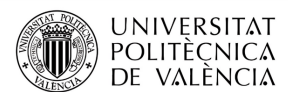

# Aplicación de la teoría de respuesta al ítem para el análisis del uso de Matlab Grader en el Grado en Ingeniería  $\text{Telemática}^*$

Jaume Segura-García $^1$ , Carmen Botella-Mascarell $^2$ , Sandra Roger $^3$ , Antonio Soriano-Asensi<sup>4</sup> y Martín Sanz-Sabater<sup>5</sup>

<sup>1</sup>Escola Tècnica Superior d'Enginyeria, Universitat de València, [jaume.segura@uv.es](mailto:jaume.segura@uv.es) <sup>2</sup>Escola Tècnica Superior d'Enginyeria, Universitat de València, [carmen.botella@uv.es](mailto:carmen.botella@uv.es)  $\bullet$ <sup>3</sup>Escola Tècnica Superior d'Enginyeria, Universitat de València, [sandra.roger@uv.es](mailto:sandra.roger@uv.es) <sup>4</sup>Escola Tècnica Superior d'Enginyeria, Universitat de València, [antonio.soriano-asensi@uv.es](mailto:antonio.soriano-asensi@uv.es)  $\bullet$ <sup>5</sup>Universitat de València, [martin.sanz@uv.es](mailto:martin.sanz@uv.es)  $\bullet$ 

How to cite: J. Segura-Garcia, C. Botella-Mascarell, S. Roger, A. Soriano-Asensi y M. Sanz. 2023. Aplicación de la teoría de respuesta al ítem para el análisis del uso de Matlab Grader en el GIT. En libro de actas: IX Congreso de Innovación Educativa y Docencia en Red. Valencia, 13 – 14 de julio de 2023. Doi: https://doi.org/10.4995/INRED2023.2023.16616

## Abstract

The use of tools that allow a greater degree of self-learning and feedback in assessment processes is growing considerably in recent years. Matlab Grader is one such self-learning tool that allows a greater degree of feedback and correction for students. This paper analyses the validation of a survey using item response theory to study the students' perception of the application of Matlab Grader in different subjects of the Telematics Engineering Degree at the University of Valencia.

Keywords: Matlab grader, automatic grading and feedback, item response theory.

#### Resumen

El uso de herramientas que permiten un mayor grado de autoaprendizaje y realimentación en procesos evaluativos está creciendo considerablemente en los últimos años. Matlab Grader es una de estas herramientas de autoaprendizaje que permiten un mayor grado de realimentación y corrección para los estudiantes. En este trabajo se analiza la validación de una encuesta mediante la teoría de respuesta al ítem para estudiar la percepción de los estudiantes acerca de la aplicación de Matlab Grader en diferentes asignaturas del Grado en Ingeniería Telemática de la Universitat de València.

**Keywords:** Matlab grader, corrección y realimentación automática, teoría de la respuesta al ítem.

<sup>\*</sup>Este trabajo ha sido financiado por el "Vicerectorat de Formació Permanent, Transformació Docent i Ocupació" de la Universitat de València a través del proyecto UV-SFPIE PID-2074555. Sandra Roger agradece la financiación recibida a través del contrato postdoctoral RYC-2017-22101.

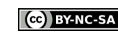

# 1 Introducción

El Grado en Ingeniería Telemática (GIT) de la Universitat de València utiliza el programa Matlab para la realización de las prácticas de laboratorio de las asignaturas pertenecientes a la materia de Comunicaciones Digitales y la materia de Sistemas y Servicios de Telecomunicación. Matlab es un programa utilizado ampliamente a nivel internacional en docencia, investigación y desarrollo. Matlab utiliza un lenguaje de programación claro y sencillo, muy flexible, que, por un lado, permite plantear prácticas de laboratorio en las que el alumnado puede simular fenómenos básicos de procesado de señal y sistemas de comunicaciones analógicos y digitales. Por otro lado, es un programa con un equipo de desarrollo y soporte muy potente que añade continuamente nuevas librerías y funcionalidades, lo que a nivel de prácticas de laboratorio habilita la opción de plantear sesiones pr´acticas donde se simulen sistemas avanzados de comunicaciones, llegando a incluir dispositivos de radio definida por software (SDR) (Segura-Garcia et al., 2017).

La Universitat de València incorporó en el curso 2021-2022 la herramienta Matlab Grader<sup>1</sup>, que se puede insertar como tarea en la plataforma Moodle Aula Virtual. Matlab Grader es una extensión que realiza una corrección automática de las soluciones enviadas por el alumnado, que ofrece la posibilidad de realimentación configurable. Además de poder insertar ejercicios independientes en Aula Virtual, la herramienta permite la creación de cursos con temporización de sesiones. Hay distintas opciones de configuración para realizar la corrección automática. Por ejemplo, se puede comparar la solución aportada con una solución de referencia, o se puede confirmar el uso de comandos concretos para programar la solución. Aunque Matlab Grader es una herramienta novedosa, ya existen trabajos que reflexionan sobre sus ventajas y desventajas frente a la evaluación por parte del profesorado (Boada & Vignoni, 2021; Martínez Guardiola et al., 2021; Smith P.E., 2020).

En el curso 2021-2022 se llevó a cabo una experiencia piloto de incorporación de la herramienta Matlab Grader en las asignaturas de Señales y Sistemas Lineales (2º curso), Fundamentos Matemáticos de las Comunicaciones ( $2^{\circ}$  curso), Teoría de la Comunicación ( $3^{\circ}$  curso) y Transmisión de Datos (3<sup>0</sup> curso), todas ellas pertenecientes a la materia de Señales, Sistemas, y Servicios de Telecomunicación y la materia de Comunicaciones Digitales del GIT de la Universitat de València. Parte de esta experiencia se presentó en la contribución (Botella-Mascarell et al., 2022). El objetivo de esta experiencia piloto era desarrollar y evaluar metodologías activas de autoevaluación en las asignaturas implicadas. Esta nueva metodología permite al alumnado obtener una corrección y una realimentación inmediata, mientras que contribuye a la sostenibilidad de la evaluación por parte del profesorado en grupos de prácticas muy numerosos. En (Botella-Mascarell et al., 2022), se utilizó como instrumento de evaluación del impacto de la acción un cuestionario propuesto por el profesorado implicado en la acción de innovación. A partir de los datos obtenidos en el cuestionario, en este trabajo se pretende hacer uso de la teoría de respuesta al ítem (TRI) (Dai et al., 2021) para validar el instrumento.

La teoría de respuesta al ítem (TRI o IRT) es una teoría psicométrica utilizada en la construcción de tests y pruebas psicológicas. Esta teoría busca establecer la relación entre los datos obtenidos en un proceso de medici´on (las respuestas a los ´ıtems de una prueba) y variables latentes, como los rasgos de personalidad de los sujetos evaluados. Para ello, se utiliza un modelo matem´atico que simplifica el comportamiento de los sujetos y las preguntas. En el ´ambito de los tests de competencias, se utilizan

<sup>1</sup><https://grader.mathworks.com/>

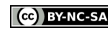

preguntas que pueden tener diferentes niveles de dificultad y las respuestas de los participantes permiten establecer tanto la dificultad de las preguntas como la habilidad de las personas que las responden.

La TRI busca encontrar una variable continua que represente tanto las dificultades de las preguntas como las habilidades de las personas. Los modelos ajustan esta nueva variable latente a cada individuo, de tal manera que las probabilidades de responder cada categoría de respuesta estén relacionadas con el valor de la variable latente. Se dice que la variable latente separa a los individuos, ya que toma valores negativos y positivos y se asigna en orden de categoría. Por ejemplo, los que tienen un valor negativo tienen una alta probabilidad de contestar "0" a los ítems, mientras que los que tienen un valor positivo alto tienen una alta probabilidad de contestar "5" (la mayor categoría) a las preguntas.

En nuestro caso, las respuestas no se limitan a dos categorías, por lo que debemos utilizar un modelo politómico. Para ello, hemos utilizado el modelo de crédito parcial (PCM), introducido en 1982 por Masters (Masters, 1982), que descompone la respuesta a un ítem en una serie de pares ordenados de categorías adyacentes y aplica un modelo dicotómico a cada par, asumiendo igual capacidad de discriminación en todos los ítems (De Ayala, 2009). Para llevar a cabo este análisis, hemos utilizado el software estadístico R con la librería mirt.

A partir de los resultados podemos observar que la TRI es aplicable a este instrumento desarrollado para evaluar el efecto de Matlab Grader en las asignaturas mencionadas, así como para valorar las cuestiones que más información pueden proporcionar. Sin embargo, los resultados también parecen indicar que probablemente es necesario un mayor número de muestras para evaluar correctamente el instrumento.

# 2 Objetivos

El objetivo general de la acción de innovación se centra en evaluar el impacto del uso de diversas metodologías activas de auto-evaluación en las sesiones de laboratorio de asignaturas de la materia de Comunicaciones Digitales y la materia de Señales, Sistemas y Servicios de Telecomunicación del GIT. Para ello, se incorpora la herramienta Matlab Grader de Aula Virtual.

Este objetivo general se puede articular en los siguientes objetivos más específicos, que recogen los puntos a resolver:

- O1. Adaptar las sesiones de prácticas de laboratorio de las asignaturas implicadas para integrar el uso de la herramienta Matlab Grader, disponible en la plataforma Aula Virtual de la Universitat de València.
- O2. Validar el cuestionario utilizado para evaluar el impacto del uso de la herramienta Matlab Grader.

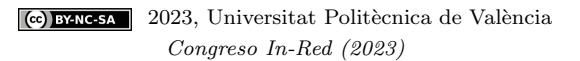

## 3 Desarrollo de la innovación

La acción de innovación empezó en el curso académico 2021-2022. En esta primera experiencia piloto participaron las asignaturas de segundo curso Se˜nales y Sistemas Lineales (SSL) y Fundamentos Matemáticos de las Comunicaciones (FMC), y las asignaturas de tercer curso Teoría de la Comunicación (TC) y Transmisión de Datos (TD). Además, la asignatura SSL es la primera en la que el alumnado utiliza Matlab, por lo que tiene unas características ligeramente diferentes al resto. Las cuatro asignaturas tienen la misma organización de prácticas de laboratorio, constando de 8 sesiones de 2.5 horas cada una, y puntuando su calificación un  $15\%$  de la nota final, con asistencia obligatoria. A continuación se detalla la metodología empleada en cada asignatura y el n´umero de estudiantes participantes en cada una de ellas.

- SSL. Las prácticas se organizaron en 6 grupos de laboratorio formados por entre 11 y 15 estudiantes cada uno. El número de estudiantes matriculados fue de 76. Al tratarse de la primera asignatura en la que el alumnado utiliza Matlab, se incorporó Matlab Grader para realizar ejercicios puntuales de refuerzo, previos o posteriores a la realización de la práctica.
- FMC. Las prácticas se organizaron en 4 grupos de laboratorio formados por entre 7 y 12 estudiantes cada uno. El número de estudiantes matriculados fue de 38. Se adaptaron las 4 primeras sesiones en todos los grupos de laboratorio.
- $\blacksquare$  TC. Las prácticas se organizaron en 4 grupos de laboratorio al máximo de capacidad, con un total de 77 estudiantes matriculados. Al tratarse de una asignatura con grupos muy masificados, el contexto era adecuado para evaluar el impacto de aspectos como la realimentación instant´anea ofrecida por Matlab Grader. Se adaptaron las 4 primeras sesiones en todos los grupos de laboratorio.
- TD. Las prácticas se organizaron en 4 grupos de laboratorio al máximo de capacidad, con un total de 77 estudiantes matriculados. Esta asignatura se encontraba en una situación similar a la de TC. En este caso, se implementaron 3 sesiones con Matlab Grader.

Las evidencias se recogieron tras la finalización de las actividades basadas en Matlab Grader mediante el cuestionario breve de la Tabla 1. El cuestionario, anónimo, se distribuyó al alumnado en Aula Virtual. Se plantean ítems basados en una escala Likert de 5 niveles (1 (Muy difícil / Totalmente en desacuerdo), 5 (Muy fácil / Totalmente de acuerdo) y de una pregunta de campo libre. El diseño del cuestionario busca recoger la experiencia del alumnado en la dimensión de autoevaluación, además de estudiar su percepción en cuanto a la dificultad de aprendizaje del uso de la herramienta. En el caso de SSL, se incluyeron preguntas específicas por tratarse de la primera asignatura en la que se utiliza Matlab. Este cuestionario fue propuesto por el profesorado de las asignaturas implicadas. Durante el curso académico 2022-2023, se ha aplicado la TRI para validarlo y analizar la cantidad de información que aportan las preguntas o ítems planteados.

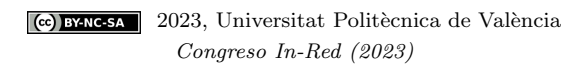

| Ítem             | Planteamiento                                                            | Escala                         |  |  |  |  |  |
|------------------|--------------------------------------------------------------------------|--------------------------------|--|--|--|--|--|
| $\mathbf{1}$     | Indique el número de veces matriculado en la asignatura                  | $3$ opciones $(1,2, 3)$ o más) |  |  |  |  |  |
| $2.1^{1}$        | Indique cómo de fácil le ha sido aprender a utilizar                     |                                |  |  |  |  |  |
|                  | la herramienta Matlab                                                    | Likert 5 niveles <sup>2</sup>  |  |  |  |  |  |
| 2.2              | Indique cómo de fácil le ha sido aprender a utilizar                     |                                |  |  |  |  |  |
|                  | la herramienta Matlab grader                                             | Likert 5 niveles <sup>3</sup>  |  |  |  |  |  |
| 3                | Indique su grado de acuerdo/desacuerdo con las siguientes                |                                |  |  |  |  |  |
|                  | afirmaciones:                                                            | Likert 5 niveles <sup>4</sup>  |  |  |  |  |  |
| 3.0 <sup>5</sup> | Facilita la preparación de las prácticas al permitir                     |                                |  |  |  |  |  |
|                  | la realización de actividades previas en línea                           |                                |  |  |  |  |  |
| 3.1              | Facilita la comprensión de las prácticas al permitir                     |                                |  |  |  |  |  |
|                  | una práctica más guiada                                                  |                                |  |  |  |  |  |
| 3.2              | Aporta algún tipo de beneficio a las prácticas de la asignatura          |                                |  |  |  |  |  |
| 3.3              | Me sirve como herramienta de autoevaluación de mi solución               |                                |  |  |  |  |  |
| 3.4              | No añade complejidad a la realización de la práctica respecto            |                                |  |  |  |  |  |
|                  | al uso de <i>Matlab</i> en local                                         |                                |  |  |  |  |  |
| $3.5\,$          | Me permite avanzar con más rapidez en la resolución de la práctica       |                                |  |  |  |  |  |
|                  | al poder probar soluciones de forma independiente sin                    |                                |  |  |  |  |  |
|                  | la supervisión/colaboración del profesor/profesora                       |                                |  |  |  |  |  |
| 3.6              | Me sirve para saber de forma aproximada la puntuación obtenida           |                                |  |  |  |  |  |
|                  | en la práctica antes de su corrección                                    |                                |  |  |  |  |  |
| 4.1              | Recomendaría incrementar el uso de la herramienta Matlab grader          | $2$ opciones (si, no)          |  |  |  |  |  |
|                  | en el resto de prácticas de SSL                                          |                                |  |  |  |  |  |
| 4.2              | Recomendaría el uso de la herramienta Matlab grader en otras asignaturas | $2$ opciones (si, no)          |  |  |  |  |  |
| 5                | En este apartado puede dejar cualquier comentario que considere          | Campo de texto                 |  |  |  |  |  |
|                  | respecto al uso de la herramienta Matlab grader en la asignatura         |                                |  |  |  |  |  |

Tabla 1: Ítems de la encuesta realizada (Botella-Mascarell et al., 2022)

 $1$ Pregunta realizada únicamente a los estudiantes de SSL.

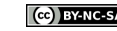

 $\left\lfloor \text{ce} \right\rfloor$ EYNC-SA | 2023, Universitat Politècnica de València Congreso In-Red (2023)

 $2$ Muy difícil(1), Muy fácil (5)

 $3$ Muy difícil $(1)$ , Muy fácil  $(5)$ 

<sup>4</sup>Totalmente en desacuerdo (1), Totalmente de acuerdo (5)

 ${\rm ^5P}$ regunta realizada únicamente a los estudiantes de SSL.

## 4 Resultados

En esta sección presentamos los resultados y el análisis realizado en base a la TRI del cuestionario planteado en la Tabla 1. Se utilizan las 107 respuestas al cuestionario recogidas en las cuatro asignaturas en el curso académico 2021-2022. Para este análisis, utilizamos el paquete R mirt para ajustar y evaluar un modelo de respuesta graduada a seis ítems en la cuestión 3. La respuesta a este punto está categorizada según su respuesta en una escala de Likert de 5 categorías (i.e. totalmente en desacuerdo, en desacuerdo, no puedo decidir, de acuerdo y totalmente de acuerdo).

Así mismo, también hemos usado el paquete mirt de R para ajustar un modelo de respuesta graduada (el modelo recomendado para datos de respuesta politómica ordenada) utilizando una función de ajuste de máxima verosimilitud con información completa. Además, evaluamos el ajuste del modelo utilizando un índice, M2, diseñado específicamente para evaluar el ajuste de los modelos de respuesta a ítems para datos ordinales. Utilizamos el error cuadrático medio de aproximación (RMSEA) basado en M2 como índice de ajuste primario. También utilizamos el residuo cuadrático medio estandarizado (SRMSR) y el índice de ajuste comparativo (CFI) para evaluar la adecuación del ajuste del modelo.

Tabla 2: Modelado del ajuste basado en M2

|       |                          |  |        | RMSEA RMSEA_5 RMSEA_95 SRMSR TLI |                      | <b>CFI</b> |
|-------|--------------------------|--|--------|----------------------------------|----------------------|------------|
| stats | 23.7895 14 0.0486 0.0812 |  | 0.0064 | 0.1351                           | 0.0698 0.9646 0.9764 |            |

El valor obtenido de RMSEA =  $0.081$  (IC 95 %[0.006, 0.135]) y SRMSR = 0.070 sugiere que los datos se ajustan razonablemente bien al modelo, de acuerdo con los valores de corte sugeridos de  $SRMSR \leq 0.08$  como directriz para evaluar el ajuste. El CFI = 0.976 supera ligeramente el umbral recomendado de 0.95.

## 4.1 Ajuste del ítem

Un segundo punto de interés es la evaluación de hasta qué punto cada elemento se ajusta al modelo. Para esta evaluación, utilizamos un índice recomendado: S-X2. La aplicación mirt de S-X2 calcula un valor RMSEA que puede utilizarse para evaluar el grado de ajuste de los ´ıtems. Los valores inferiores a 0.06 se consideran pruebas de un ajuste adecuado.

|   | item | $S_{X2}$ | $df.S_X2$ | RMSEA.S_X2 | $p.S_X2$ |
|---|------|----------|-----------|------------|----------|
|   | Q3.1 | 9.925    | 8         | 0.048      | 0.270    |
| 2 | Q3.2 | 21.280   |           | 0.139      | 0.003    |
| 3 | Q3.3 | 10.329   | 6         | 0.083      | 0.111    |
| 4 | Q3.4 | 5.881    | 6         | 0.000      | 0.437    |
| 5 | Q3.5 | 9.067    | 11        | 0.000      | 0.616    |
| 6 | Q3.6 | 18.768   | 8         | 0.113      | 0.016    |
|   | Q4.1 | 15.056   |           | 0.104      | 0.035    |

Tabla 3: Modelado del ajuste basado en M2

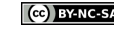

La mayoría de los valores de RMSEA son inferiores a 0.06, lo que indica que esos ítems se ajustan adecuadamente al modelo. Los ítems que no se ajustan bien al modelo  $(Q3.2, Q3.3, \nu, Q3.6)$ , probablemente no lo hacen porque el n´umero de respuestas no es adecuado o porque no existe una distribución adecuada de ellas.

|   | item | $S_X2$ | df.S.X2 | RMSEA.S_X2 | $p.S_X2$ |
|---|------|--------|---------|------------|----------|
|   | Q3.1 | 9.925  | 8       | 0.048      | 0.270    |
| 2 | Q3.2 | 21.280 |         | 0.139      | 0.003    |
| 3 | Q3.3 | 10.329 | 6       | 0.083      | 0.111    |
| 4 | Q3.4 | 5.881  | 6       | 0.000      | 0.437    |
| 5 | Q3.5 | 9.067  | 11      | 0.000      | 0.616    |
| 6 | Q3.6 | 18.768 | 8       | 0.113      | 0.016    |
|   | Q4.1 | 15.056 |         | 0.104      | 0.035    |

Tabla 4: Modelado del ajuste basado en M2

Una vez establecida la adecuación del ajuste del modelo y de los ítems, calculamos los parámetros de los ítems. La TRI proporciona dos evaluaciones de las relaciones entre el ítem y el rasgo latente. La parametrización de la TRI genera parámetros de discriminación y localización.

### 4.2 Parámetros TRI

Los parámetros estimados de la TRI se muestran en la Tabla 5. Los valores de los parámetros de pendiente (parámetros a) oscilan entre 1.55 y 3.09 (en la cuestión 3). Un parámetro de pendiente es una medida de lo bien que un ítem diferencia a los encuestados con diferentes niveles del rasgo o variable latente. Los valores m´as altos, o las pendientes m´as pronunciadas, son mejores para diferenciar  $\theta$ . Una pendiente también puede interpretarse como un indicador de la fuerza de una relación entre un ítem y un rasgo latente, con valores de pendiente más altos correspondientes a relaciones más fuertes. El ítem  $3 \text{ (Q3,3)}$  fue el que más discriminó, con una pendiente estimada de 3.09, mientras que el ítem 5  $(Q3.5)$  fue el que menos discriminó, con una pendiente estimada de 1.55 (el ítem 4.1 sería el más bajo fuera de la cuestión 3).

|      | a.       | b1          | h2           | b3           | b4         |
|------|----------|-------------|--------------|--------------|------------|
| Q3.1 | 1.923993 | $-2.813843$ | $-0.8225873$ | 0.5529635    | ΝA         |
| Q3.2 | 2.898726 | $-1.911353$ | $-1.0529390$ | 0.2055838    | ΝA         |
| Q3.3 | 3.090710 | $-1.289614$ | 0.1482129    | NA           | NA.        |
| Q3.4 | 2.117392 | $-2.674502$ | $-1.8038436$ | $-0.1723345$ | NA.        |
| Q3.5 | 1.551334 | $-2.928413$ | $-1.9080949$ | $-1.1503922$ | 0.07466786 |
| Q3.6 | 2.022252 | $-2.731920$ | $-2.1613941$ | $-1.0418738$ | 0.33022345 |
| Q4.1 | 1.277120 | $-3.552394$ | $-2.5040377$ | $-0.2819483$ | NA         |

Tabla 5: Parámetros TRI

También se enumeran tres parámetros de localización (parámetros b) para cada ítem. Los parámetros de ubicación se interpretan como el valor de  $\theta$  que corresponde a una probabilidad de 0,5 de responder en o por encima de esa ubicación en un ítem. Hay  $m - 1$  parámetros de localización, donde  $m$  se refiere al número de categorías de respuesta en la escala de respuesta. Cuando no

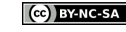

aparece alguna de las categorías, en la tabla desaparece el parámetro correspondiente (NA). Los par´ametros de localizaci´on indican que las respuestas cubren una amplia gama del rasgo latente.

A menudo resulta interesante examinar las probabilidades de responder a categorías específicas en la escala de respuesta de un ítem. Estas probabilidades se representan gráficamente en las curvas de respuesta por categoría (CRC). La Figura 1 muestra los diferentes ítem con las diferentes categorías.

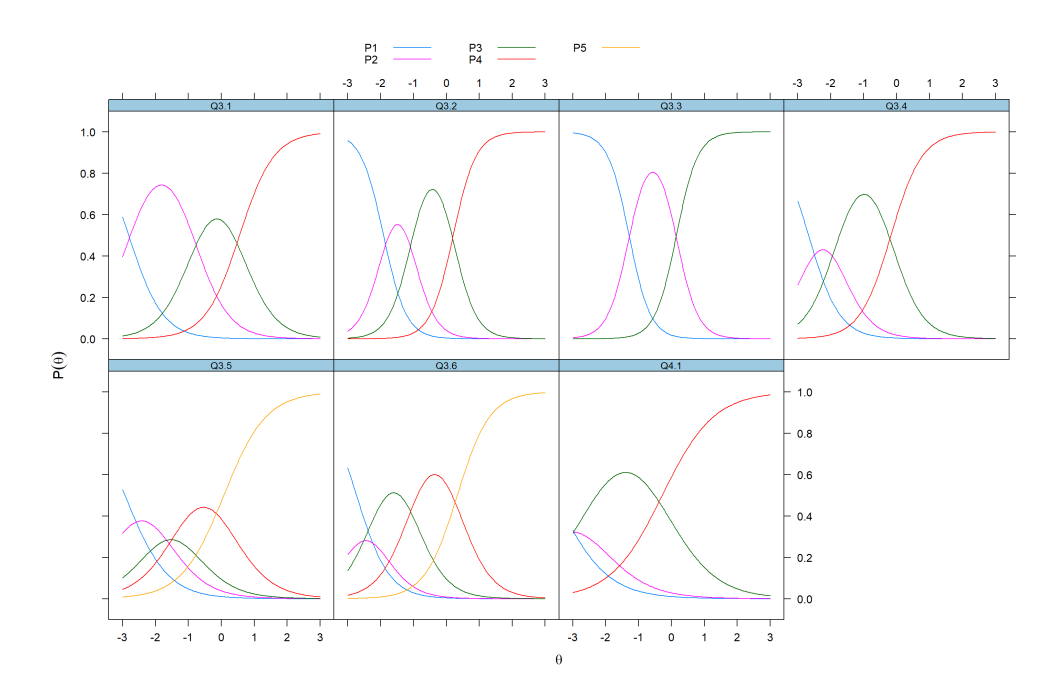

Fig. 1: Diferentes ítems con curvas de respuesta por categoría  $(CRC)$ 

Por otra parte, la información es un concepto estadístico que se refiere a la capacidad de un ítem para estimar con precisión las puntuaciones en  $\theta$ . La información a nivel de ítem aclara en qué medida contribuye cada ítem a la precisión de la estimación de la puntuación, con niveles más altos de información que conducen a estimaciones de puntuación más precisas. La Figura 3 muestra la función de información de cada ítem.

En los modelos politómicos, la cantidad de información que aporta un elemento depende de su parámetro de pendiente: cuanto mayor sea el parámetro, más información aportará el elemento. Además, cuanto más alejados estén los parámetros de ubicación (b1, b2, b3, b4), más información proporcionará el elemento. Normalmente, un ítem politómico óptimamente informativo tendrá una gran ubicación y una amplia cobertura de categorías (como indican los parámetros de ubicación) sobre  $\theta$ .

La mejor forma de ilustrar las funciones de información es mediante las curvas de información de cada elemento que se muestran en la Figura 3. Estas curvas muestran que la información sobre los  $\alpha$ items no es una cantidad estática, sino que depende de los niveles de θ. Aquí se ilustra la relación entre las pendientes y la información. El ítem 5 en la cuestión 3 (Q3.5), tiene la pendiente más

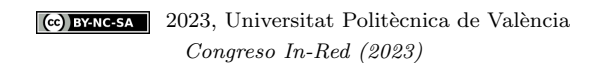

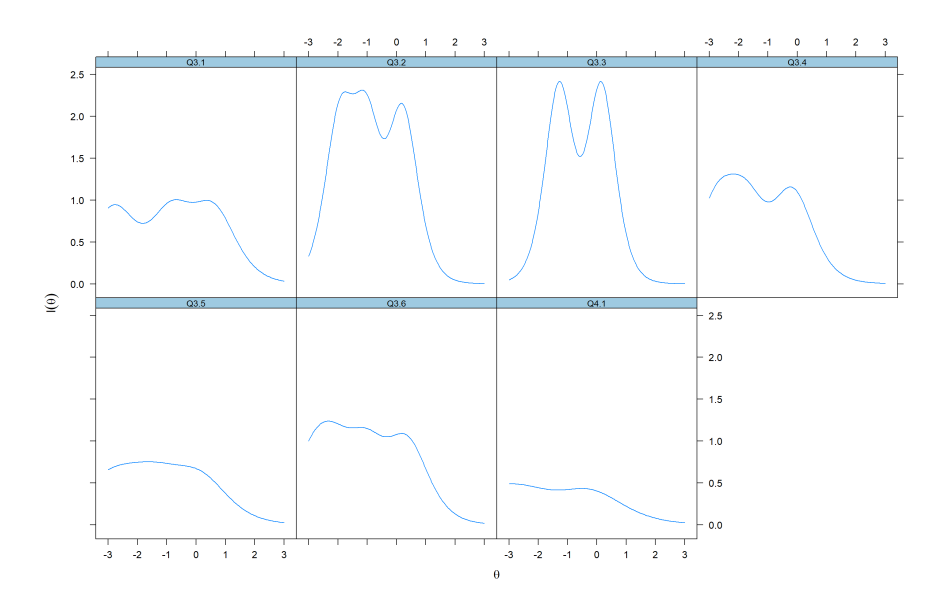

Fig. 2: Información de cada ítem en función de  $\theta$ 

baja y es, por tanto, el menos informativo. Por otra parte, el ítem  $3 \text{ (Q3.3)}$  tiene la pendiente más alta y proporciona la mayor cantidad de información estadística. Los ítems tienden a proporcionar más información entre los valores de  $\theta$  -1.5 y 0.5. La forma "ondulada" de las curvas refleja el hecho de que la información del ítem es un compuesto de la información de la categoría, es decir, cada categoría tiene una función de información que luego se combina para formar la función de información del ítem.

Una capacidad especialmente útil de la TRI es que la información de los ítems individuales puede sumarse para formar una función de información de escala. Esta función es un resumen de lo bien que los ítems, en su conjunto, proporcionan información estadística sobre el rasgo latente. Además, los valores de información de escala pueden utilizarse para calcular errores estándar condicionales que indican con qué precisión pueden estimarse las puntuaciones a través de diferentes valores de  $θ$ . La Figura 3 ilustra la relación entre la escala de información y errores estándar condicionales. La escala global proporciona la mayor cantidad de información en el intervalo entre  $-1.5$  y 0.5. La línea roja proporciona una referencia visual sobre cómo varía la precisión de la estimación en función de  $\theta$ , correspondiendo los valores más pequeños a una mejor precisión de la estimación.

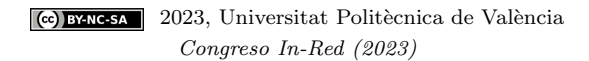

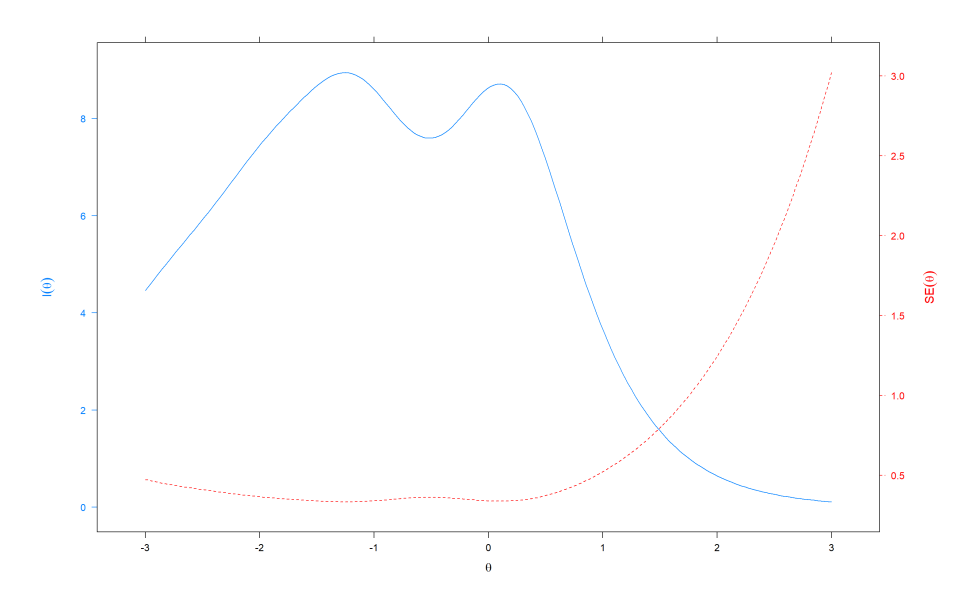

Fig. 3: Información global y error estándar en función de  $\theta$ 

## 5 Conclusiones

En este trabajo hemos analizado con la teoría de respuesta al ítem (TRI) un instrumento de evaluación de respuesta aplicada al uso de Matlab Grader en asignaturas pertenecientes a la materia de Comunicaciones Digitales y la materia de Sistemas y Servicios de Telecomunicación en el Grado en Ingeniería Telemática de la Universitat de València.

Este análisis permite identificar qué ítems o cuestiones podrían ser reformuladas para mejorar su comprensión. Al mismo tiempo, el estudio ha identificado qué ítems proporcionan más información (como es el caso del Q3.2 y Q3.3), y qué ítems proporcionan menos  $(Q3.5)$ . Estos resultados confirman el potencial de la TRI como herramienta para identificar qué ítems modificar o variar para recoger mayor información. Como trabajo futuro, se seguirá trabajando en el desarrollo de este instrumento para lograr una mejor separación entre categorías y aumentar la información recogida en cada ítem. De esta forma, será posible evaluar de una forma más precisa el impacto de las metodologías de auto-evaluación que se están desarrollando en las asignaturas implicadas en esta acción de innovación.

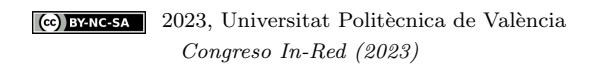

# Referencias bibliográficas

Boada, Y., & Vignoni, A. (2021). Automated code evaluation of computer programming sessions with MATLAB Grader. 2021 World Engineering Education Forum/Global Engineering Deans Council (WEEF/GEDC), 500-505.

Botella-Mascarell, C., Soriano-Asensi, A., Sanz-Sabater, M., Roger, S., & Segura-Garcia, J. Metodologías activas de auto-evaluación basadas en la herramienta Matlab Grader en el Grado en Ingeniería Telemática. En: En IN-RED 2022. VIII Congreso Nacional de Innovación Educativa y Docencia en Red. Valencia (Spain). 2022, julio, 868-881.

Dai, S., Vo, T. T., Kehinde, O. J., He, H., Xue, Y., Demir, C., & Wang, X. (2021). Performance of Polytomous IRT Models With Rating Scale Data: An Investigation Over Sample Size, Instrument Length, and Missing Data. Frontiers in Education, 6. <https://doi.org/10.3389/feduc.2021.721963>

De Ayala, R. (2009). The Theory and Practice of Item Response Theory. Guilford Publications.

Martínez Guardiola, F. J., Alavés Baeza, V., Romero Puig, N., Gimeno Nieves, E., & Francés Monllor, J. (2021). Utilización de Matlab Grader y Matlab Live Scripts para la docencia en asignaturas técnicas de Ingeniería. Redes de Investigación e Innovación en Docencia Universitaria. Volumen 2021, 709-722.

Masters, G. (1982). A rasch model for partial credit scoring. *Psychometrika*, 47, 149-174. [https:](https://doi.org/10.1007/BF02296272) [//doi.org/10.1007/BF02296272](https://doi.org/10.1007/BF02296272)

Segura-Garcia, J., Soriano-Asensi, A., Botella, C., Felici-Castell, S., & García-Pineda, M. Uso de Software-Defined Radio en la enseñanza de sistemas de comunicaciones. En: En XIII Jornadas de Ingeniería telemática (JITEL). Valencia (Spain). 2017, septiembre.

Smith P.E., N. (2020). Integration of Instructional Technology Tools Including Matlab Grader to Enhance Learning in a Hybrid Vibrations Course. 2020 ASEE Virtual Annual Conference Content Access.

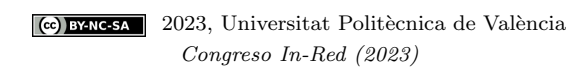